# 如何快速找到地方版《明慧周报》?

文/明慧期刊编辑部

最近一段时间,有些大陆学员提出,上明慧网打开地方周报期刊网页后,显示的是"第几期",说大陆封网比 较严重,网速慢,再有就是现在大陆同修老年人多,五六十岁的就属于年轻的了。老年人使用的大多都是二手电 脑,大部分人对电脑操作技术的掌握很有限。有的要想找到本地区《明慧周报》时,认为只能一个一个的打开 看;有的需要打开好多个才能找到本地的,等等。类似情况不一而足。其实当大家对电脑和上网没有心理障碍、 能静心看网时,在明慧网找期刊这类基本操作并不难,很容易。

下面列图说明,如何快速找到任何明慧期刊,以大家最常用的《明慧周报》作为例子。

### 第一、 从明慧网主网主页找期刊

从主网主页找期刊,有两个渠道:

### 1) 从主页顶部"菜单栏"进入期刊网:点击"明慧期刊"。

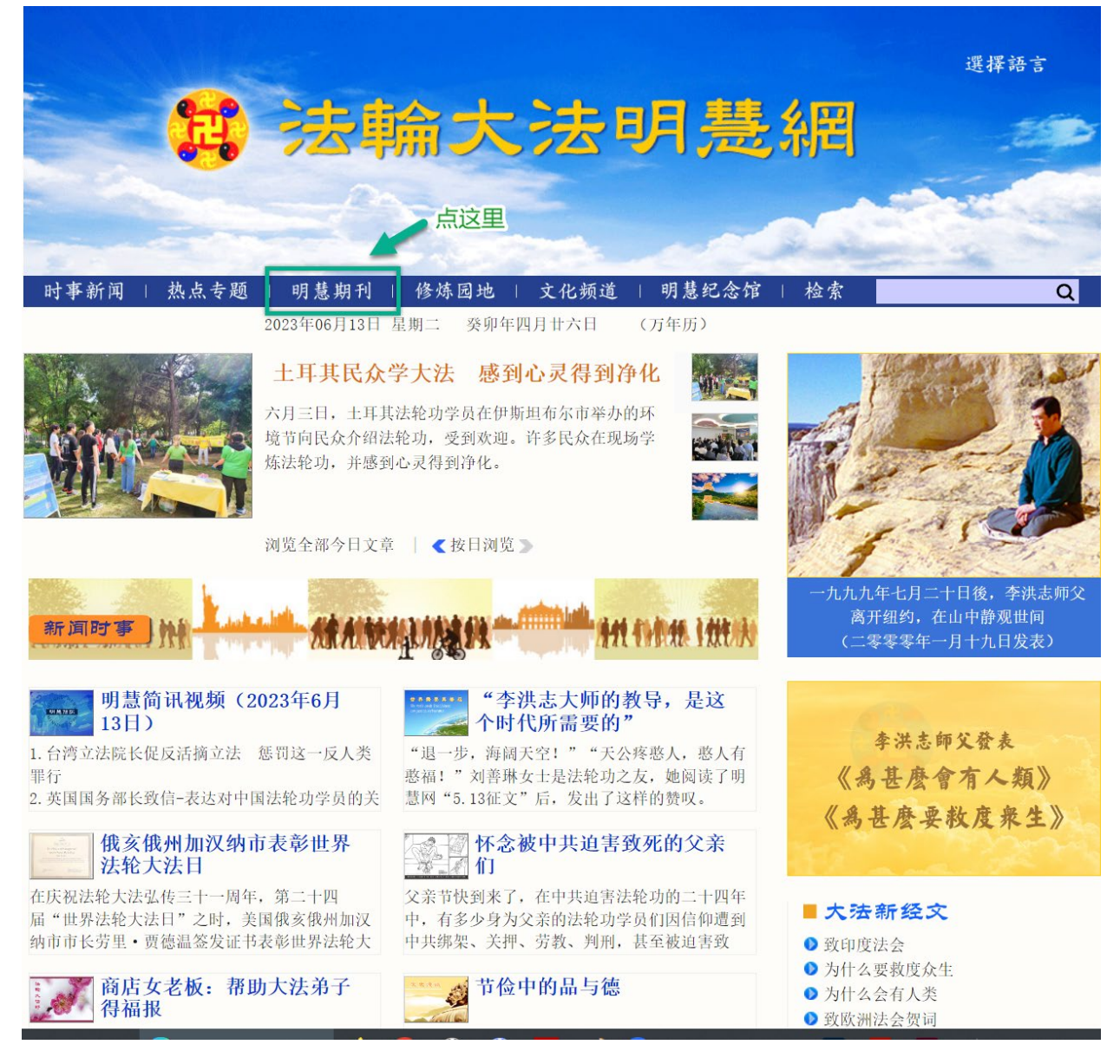

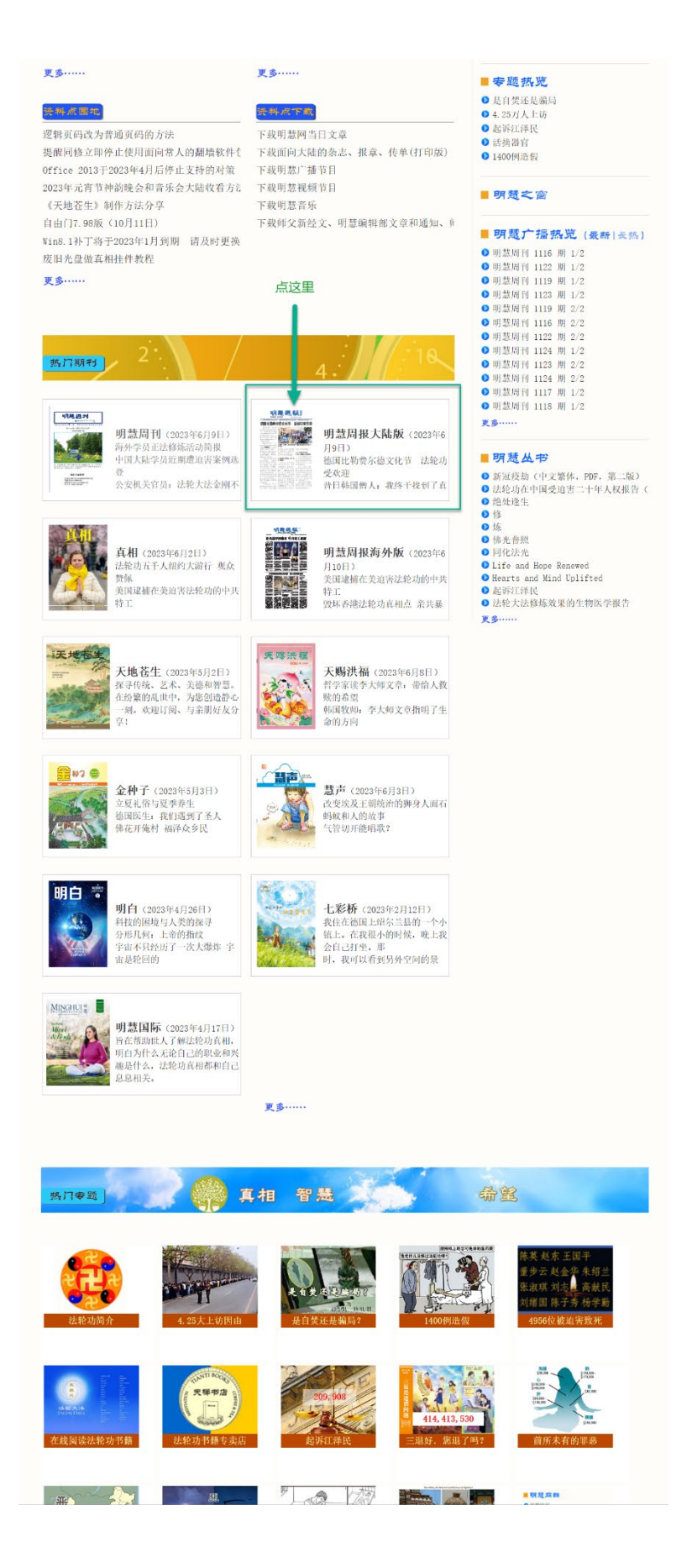

明慧期刊网的主页的样貌如下图:

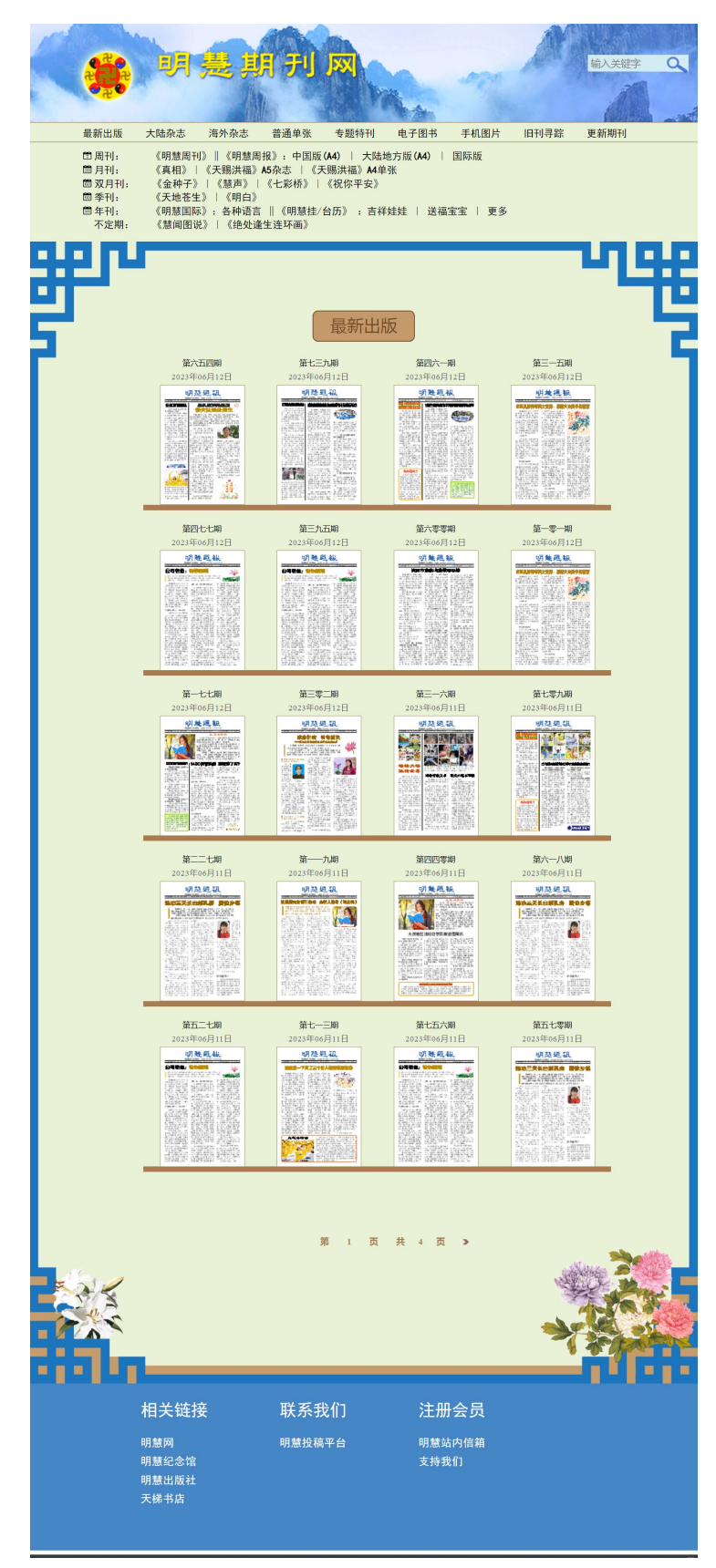

如何在明慧期刊网找最新刊物?

有两种方法。

第一种:一步步找到子网页,收藏网址,下次一步直接访问所收藏的子网页。

第二种:用刊名、地名搜索,一步直接到子网页。

第一种方法分四步:

第一步:直接点开所需刊物的名称:

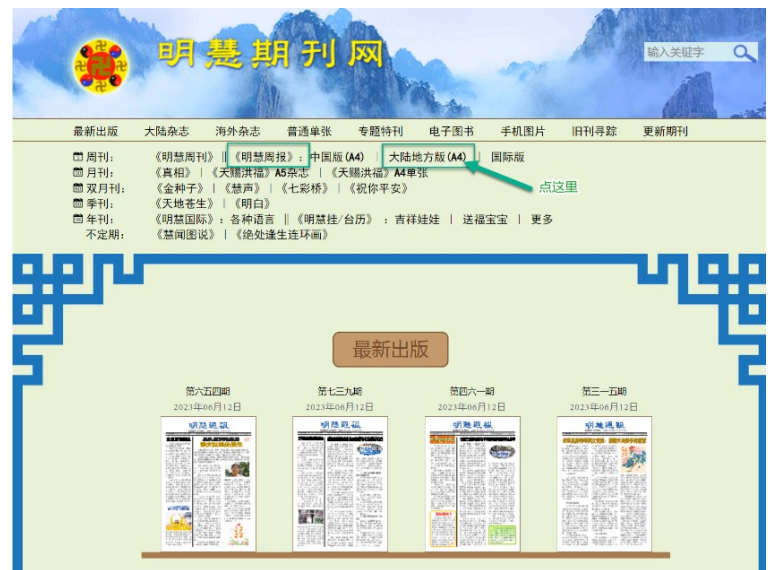

第二步:选地区:

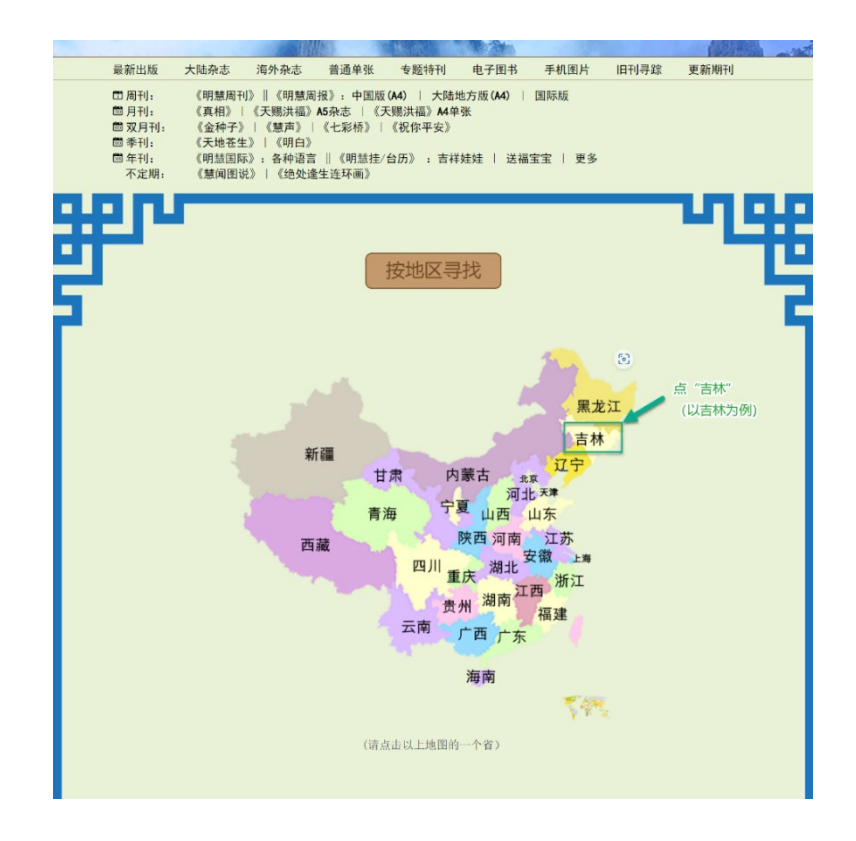

### 第三步:选下一级地区和刊物名称

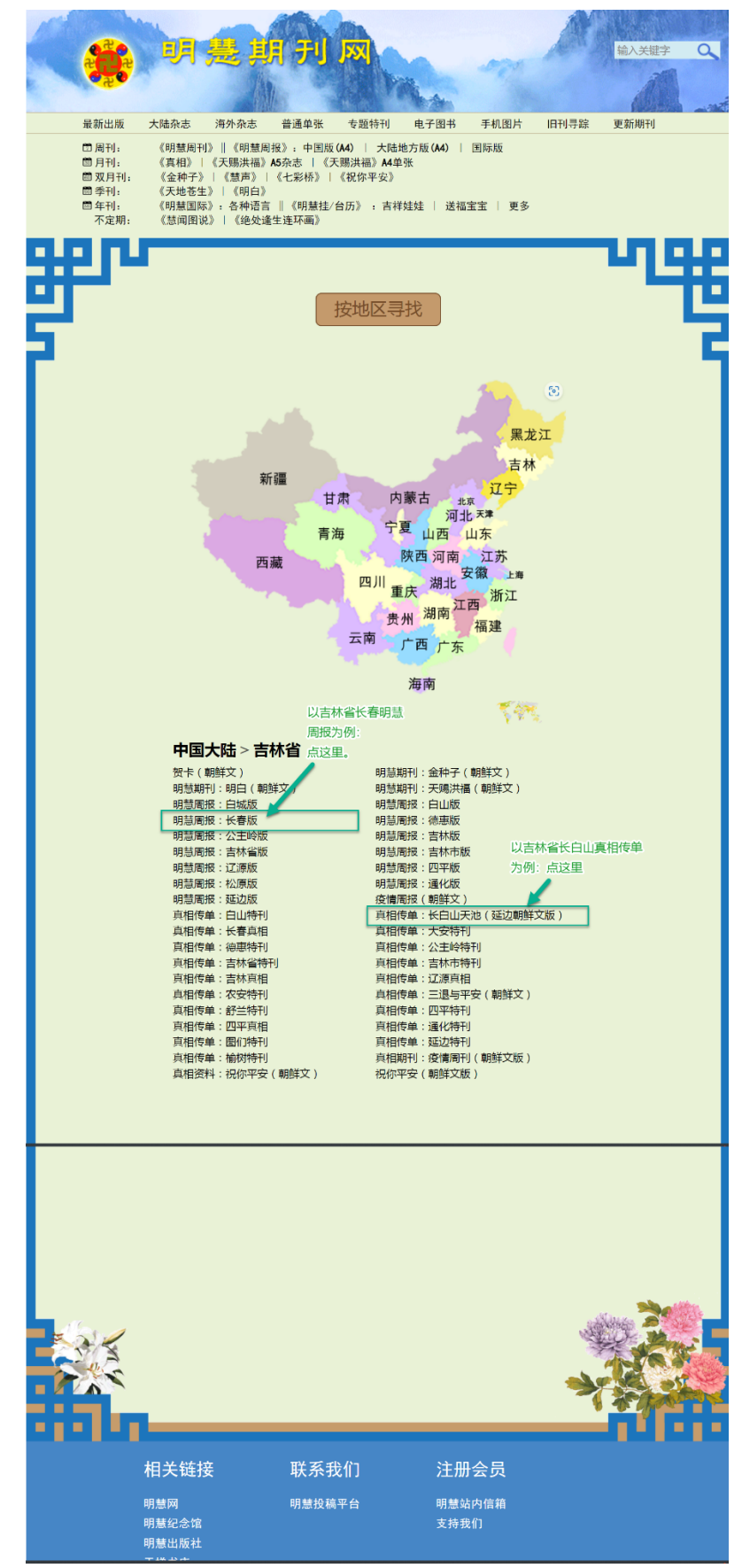

\* 为减少步骤,如果您只需某一个地区的刊物,则只需收藏该地区这一页的网址,下次打开这一个网址即 可。以此类推。

第四步: 从所需地方刊物一览表中, 任选所需:

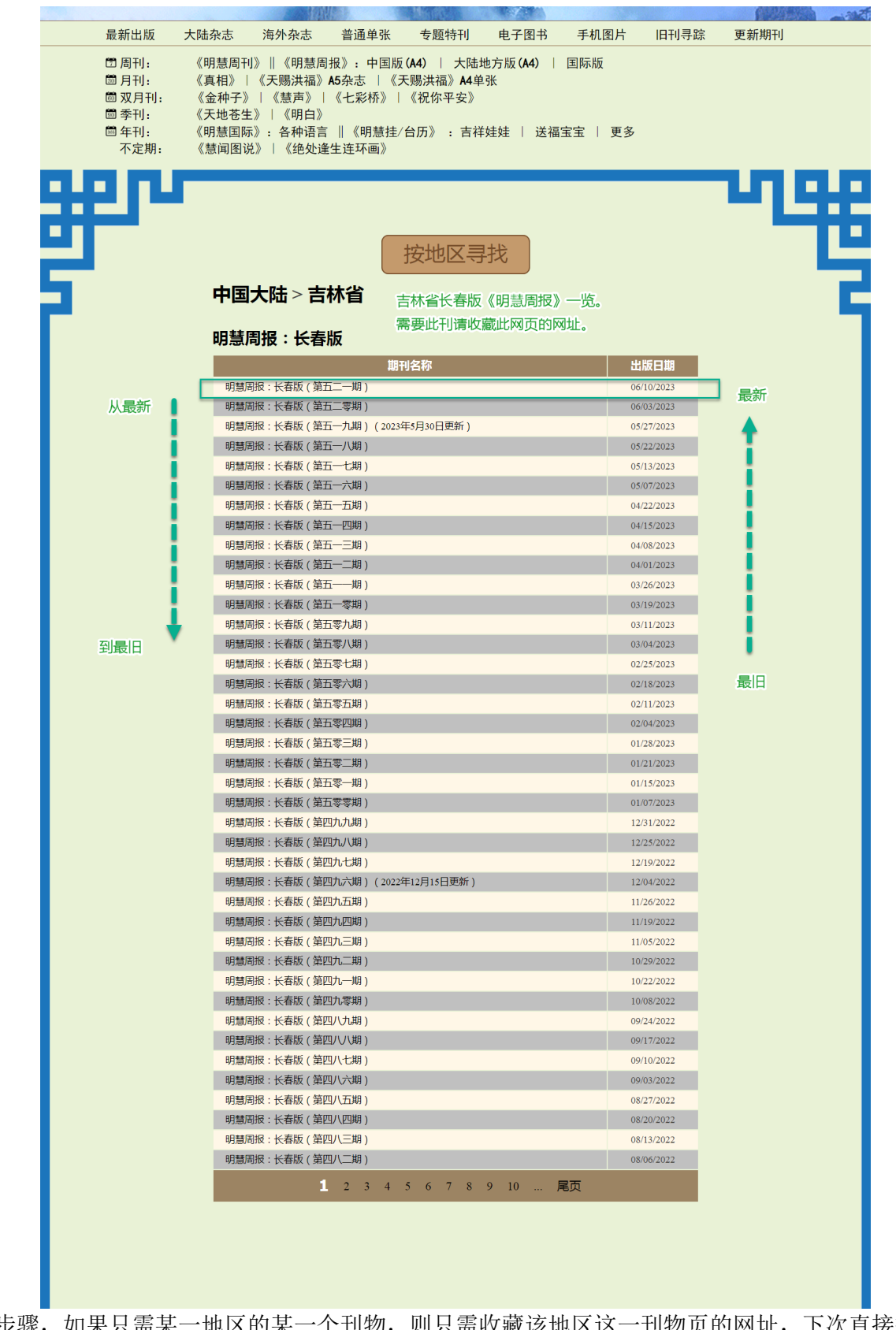

\* 为减省步骤, 如果只需某一地区的某一个刊物, 则只需收藏该地区这一刊物页的网址, 下次直接打开这个 网页即可。以此类推。

## 第二种方法:搜索

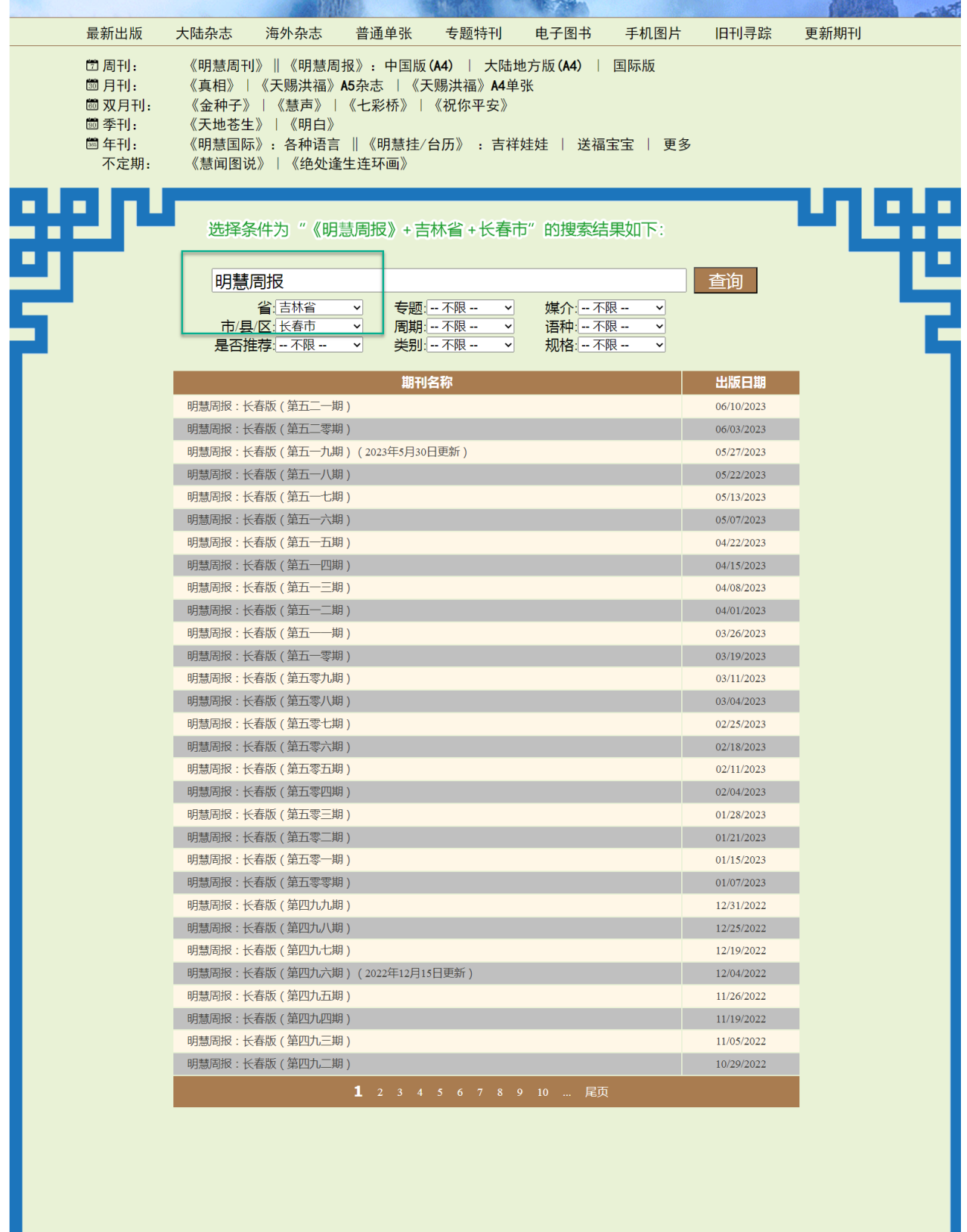

## 【总结】

每个方法各有利弊。有的能及时看到主页上所有的最新消息,有的能省时间。条条大路通罗马。